# **ArcGIS** 符号颜色使用教程

GIS 空间站整理发布 更多资源请访问 [http://www.gissky.net](http://www.gissky.net/)

"颜色"是所有符号和地图元素的基本属性之一。许多符号相关的窗口中都提供调色板。调色板可显示当前引用的样式中 的所有可用颜色。您可以从调色板中选择颜色,也可以定义新颜色。

## 颜色定义

ArcMap 可以利用下面五种颜色模型定义颜色:

- RGB 红色、绿色、蓝色
- CMYK 青色、洋红色、黄色、黑色
- HSV 色调、饱和度、亮度
- 灰度 灰度色带
- 名称 ArcInfo 颜色名称

### 通过**"**颜色**"**下拉菜单创建新颜色

可以通过右键单击内容列表中的符号系统或者通过单击对话框上的颜色下拉菜单为符号系统创建新颜色。有多个对 话框提供颜色下拉菜单,例如图层属性 对话框、符号选择器 对话框、图形属性 对话框或标注管理器 对话框。

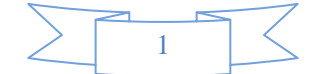

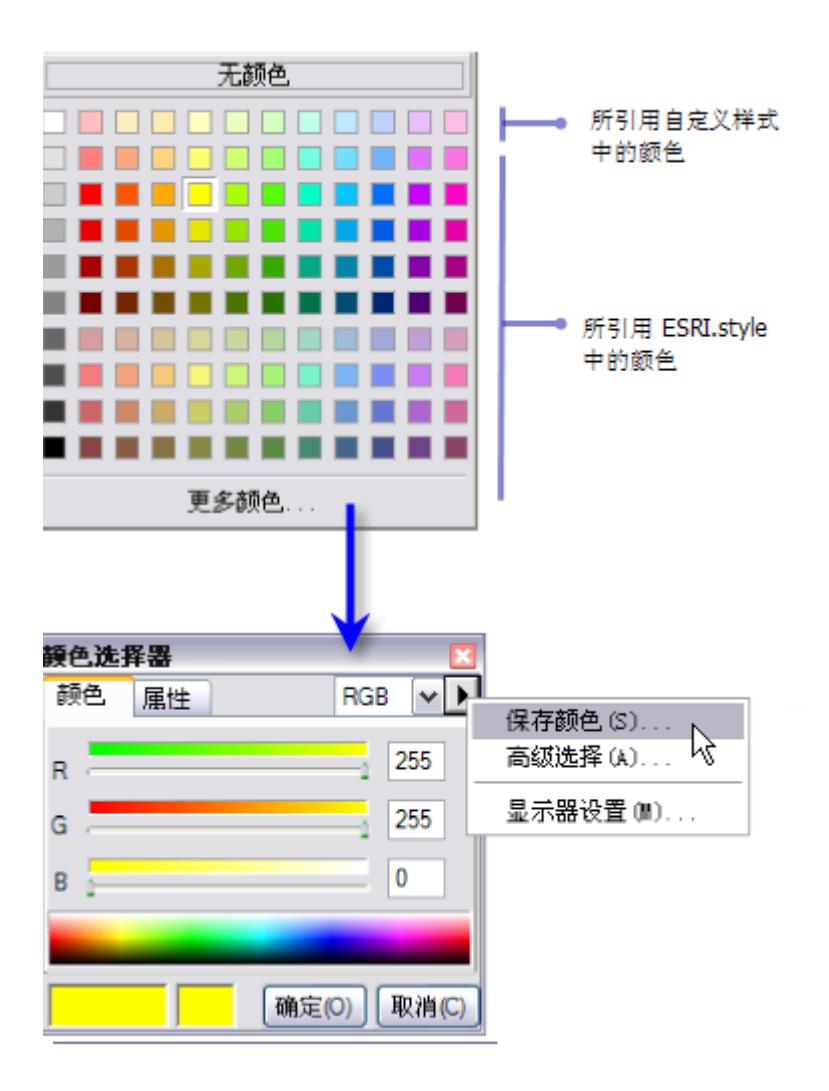

#### 步骤:

- 1. 单击颜色下拉箭头。
- 2. 选择一个不同的颜色或单击更多颜色查看其他颜色。
- 3. 如果选择更多颜色,则使用颜色选择器对话框调配一种新颜色。
- 4. 单击箭头按钮和保存颜色保存新颜色。
- 5. 输入新颜色的名称。
	- 该颜色会保存在您的个人样式中。

#### 使用**"**样式管理器**"**创建新颜色

#### 步骤:

- 1. 单击自定义 > 样式管理器。
- 2. 选择要用于保存新颜色的样式:

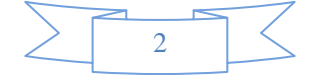

- 如果要添加颜色的样式当前被引用,则该样式会在样式管理器 对话框的左侧窗格中列出。
- 或者,单击样式按钮从可用样式列表中进行选择。
- 如果所需的样式不在此列表中,则单击将样式添加至列表按钮浏览至其他样式,或者单击创建新样式 按钮打开一个新的空样式文件。
- 3. 所需样式出现在样式管理器 对话框的左侧窗格中后,展开该样式显示其文件夹结构。如有必要,可扩大 样式管理器 对话框。
- 4. 打开"颜色"文件夹。如果样式中已存在颜色,则将会在此处列出这些颜色。
- 5. 右键单击右侧窗格中的空白区域。
- 6. 在打开的快捷菜单上单击新建,然后单击相应的颜色模型。将打开符号属性编辑器 对话框。
- 7. 单击颜色 窗口中的颜色, 或者使用颜色模型微调器调配颜色。
- 8. 单击确定。
- 9. 在内容 对话框中输入新颜色的名称。

#### 定义空颜色

空颜色可用于在符号中创建透明的区域。也可用于关闭轮廓线绘制。要定义空颜色,需要为颜色为空设置属性。空 颜色不能用于去除或阻挡其他颜色。

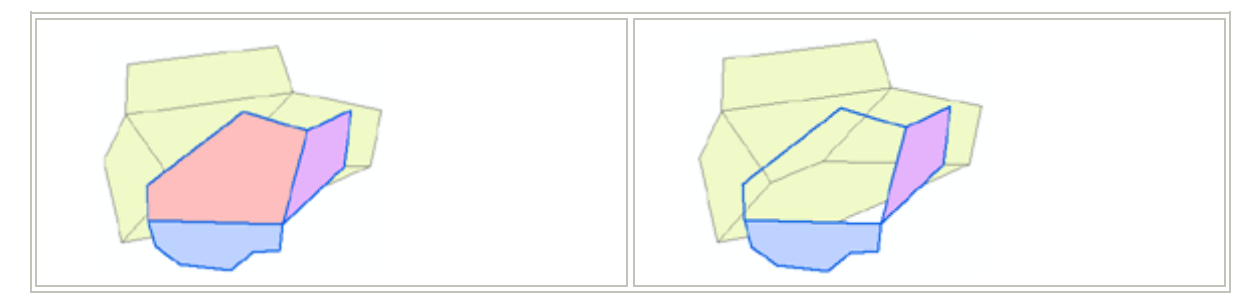

调色板上的无颜色选项可生成颜色为空的透明效果,但是 ArcMap 会随颜色为空保留之前的颜色值。(在以上图形 中,取消选中颜色为空可显示原始珊瑚红填充颜色。使用无颜色,珊瑚红颜色会丢失。)

### 提示**:**

您可以使用取色器工具识别您地图上任意颜色的 RGB 值,并将颜色保存为个人样式。在 ArcMap 的自定义菜单中, 选择自定义模式打开自定义 对话框。单击命令选项卡并导航至"页面布局"类别。将取色器工具 << 插动到任意工具条。

#### 使用显示器设置

通过"显示器设置"对话框可以在 ArcMap 中对计算机显示器上的颜色显示效果进行调整。

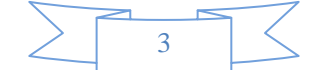

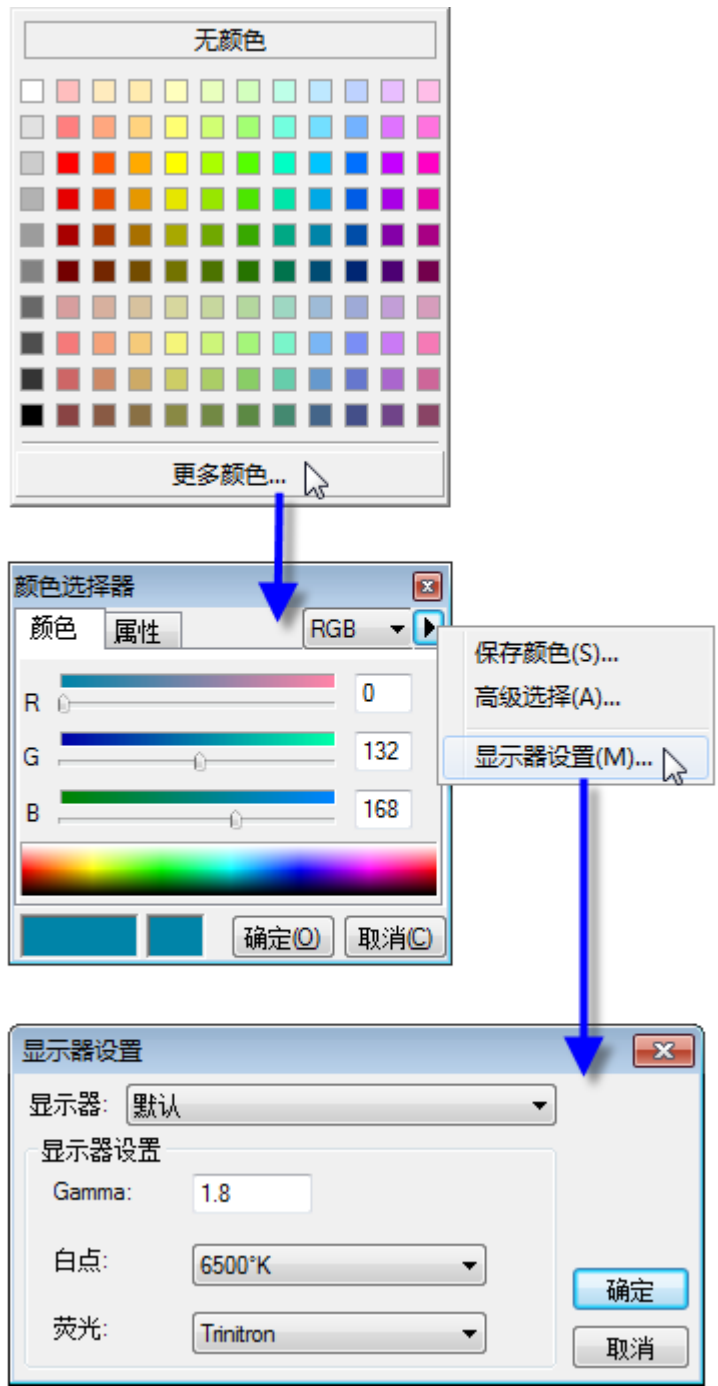

# **】开始行动:**

在显示器设置 对话框中,使用显示器控件指定显示设备。**Gamma** 响应系数在调整输入电压和输出亮度的比例 时用作"因子";请输入 1 和 3 之间的整数。白点可修改输入光源因子。光源温度以开氏度为单位进行测量。 6500 K 即可生成恒定光,不受外部影响。在磷菜单中可选择自定义以输入个人设置。

(本文由 GIS 空间站整理,原始文章来源 ESRI 官网。)

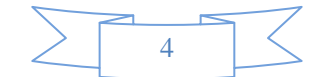

# **GIS** 空间站栏目列表**:**

- 栏目 [新闻资讯](http://www.gissky.net/news/) [技术文章](http://www.gissky.net/article/) [资料下载](http://www.gissky.net/soft/) [论文中心](http://www.gissky.net/paper/) [求职招聘](http://www.gissky.net/qzzp/) [遥感专栏](http://www.gissky.net/rs/) [地图频道](http://www.gissky.net/map/)
- 软件 [ArcGIS](http://www.gissky.net/article/arcgis/) [TopMap](http://www.gissky.net/article/topmap/) [MapInfo](http://www.gissky.net/article/mapinfo/) [WebGIS](http://www.gissky.net/article/webgis/)
- **ESRI** [ArcGIS](http://www.gissky.net/Article/arcgis/arcgisapp/) 应用 [开发](http://www.gissky.net/Article/arcgis/ao/) [ArcIMS](http://www.gissky.net/Article/arcgis/arcims/) [Server](http://www.gissky.net/Article/arcgis/arcserver/) [ArcSDE](http://www.gissky.net/Article/arcgis/arcsde/)
- 技术 [遥感](http://www.gissky.net/article/rs/) [全球定位系统](http://www.gissky.net/article/gps/) [地理信息](http://www.gissky.net/article/gisjs/) [测绘](http://www.gissky.net/article/ch/)
- 下载 [电子书](http://www.gissky.net/soft/dzsj/) GIS [资源](http://www.gissky.net/soft/giszy/) [共享软件](http://www.gissky.net/soft/gxrj/)
- 论文 [GIS](http://www.gissky.net/paper/GISPaper/) [遥感](http://www.gissky.net/paper/RSPaper/) [GPS](http://www.gissky.net/paper/GPSPaper/) [摄影测量](http://www.gissky.net/paper/sycl/) [测绘工程](http://www.gissky.net/paper/chgc/)
- 地图 [中国地图](http://www.gissky.net/map/) [卫星地图](http://ditu.gissky.net/) [历史地图](http://www.gissky.net/map/historymap.htm) [地图下载](http://www.gissky.net/map/mapdown.htm) [省情地图](http://www.gissky.net/map/shengmap.htm)

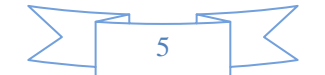